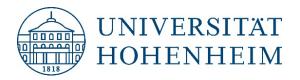

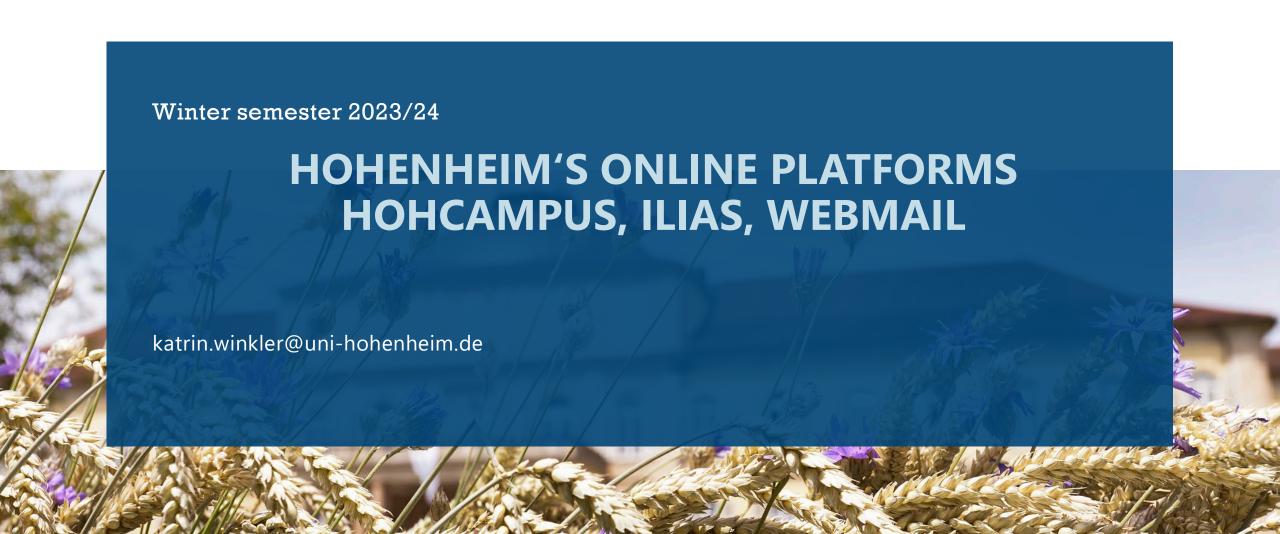

#### **CONTENT**

- 1. Which one is used for what?
- 2. <u>Introduction modules / courses</u>
- 3. Module Code
- 4. Choosing Modules
- 5. HohCampus Search for Courses
- 6. Your personal Schedule
- 7. <u>Student Services</u>
- 8. <u>Study Planner</u>
- 9. Registration for Exams
- 10. <u>ILIAS Search for Courses</u>
- 11. Dashboard
- 12. <u>Important Settings</u>
- 13. Webmail

#### WHICH ONE IS USED FOR WHAT?

#### HohCampus

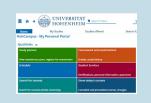

- Course catalog (information about timings and venues, mode of teaching, etc.)
- Administration of your studies
- Setting up your personal schedule
- Registration for exams
- Registration and submission deadlines
- Control of your payments
- Certficate of enrollment
- Transcript of records

https://hohcampus.verw.unihohenheim.de/qisserver/pages/cs/sys/ portal/hisinoneStartPage.faces

#### **ILIAS**

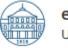

### eLearning UNIVERSITY OF HOHENHEIM Universität Hohenheim

- E-learning platform
- Communication platform between lecturers and students
- Registration for participation in a module
- Detailed information about course content and time table
- Access to learning material

https://ilias.unihohenheim.de/login.php?client\_i d=UHOH&lang=en

#### Webmail

- E-Mail account
- Default E-Mail address for ILIAS and for university offices
- ONLY use your Hohenheim email address when communicating within the university!

https://webmail.unihohenheim.de/login.php

# INTRODUCTION: WHAT IS A COURSE?

A module is a **teaching unit** and can consist of **several courses** (lectures, seminars, excursions, practical exercises, tutorials...).

#### Example:

(4902-440) Economics and Environmental Policy consists of 4 courses:

- 4902-441 Basic Microeconomics (1st half of the semester)
- 4902-442 Environmental Policy (2nd half of the semester)
- 4902-443 Exercises to Basic Microeconomics (1st half of the semester)
- 4902-444 Exercises to Environmental Policy (2nd half of the semester)

**Module** = teaching unit

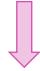

Courses = sub-units of modules

# INTRODUCTION: DIFFERENCE BETWEEN "COURSE CATALOG" AND "MODULE CATALOG"

- ➤ The **Module Catalog** shows the structure of the study programs, it lists the compulsory, semi-elective and elective modules and indicates in which semester they are supposed to be studied. Here you will not find information about the teaching in the current semester!
- ➤ The **Course Catalog** shows the courses offered in the respective semester, including information about the time and the venue of lectures, the teaching mode (online / in presence on campus) and the link to the ILIAS course.
- ➤ Both catalogs are publicly accessible without being enrolled!

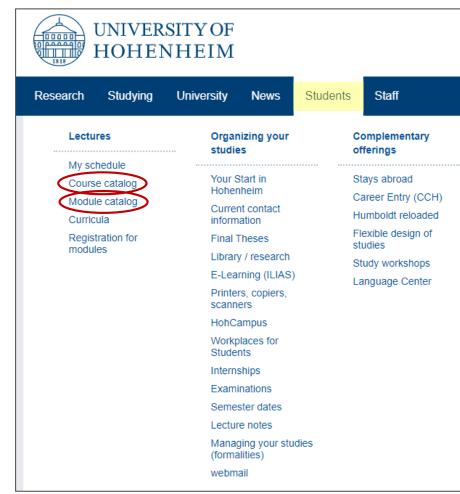

# INTRODUCTION: MODULE CODE - MIRRORS THE FACULTY'S STRUCTURE

#### (4902-440) Economics and Environmental Policy

Each module and each course is assigned a specific code.

The first four digits represent the respective institute and the department (i.e. of the responsible person / course instructor).

The next three digits correlate to the type of module, as well as the courses.

- $\rightarrow$  4902 -440 = institute number (310 490 in the Faculty of Agriculture)
- > 4902 -440 = department within the institute (1 9 possible)
- $\rightarrow$  4902 -440 = module designation:
  - -010 200 basic modules for Bachelor's students
  - -210 400 specialization study modules for Bachelor's students
  - -410 800 modules for Master's students
  - -810 900 modules for PhD students
- > 0000 -011 = course 1 of a module (1 9 courses possible)

# Faculty of Agricultural Sciences

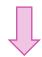

# ...divided in 11 Institutes

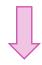

...divided in 43 departments

#### **INTRODUCTION:** CHOOSING SEMI-ELECTIVE AND ELECTIVE MODULES

In most study programs you have to choose a few **elective** or **semi-elective** modules already in your first semester.

How to decide which modules to select?

- Check your curriculum for semi-elective or recommended elective modules offered in the first semester
- Check other Master's program in Hohenheim for interesting modules in the module catalog or curricula
- Read information about the modules in the module catalog and in the course catalog and note module name and module code
- Register for the selected modules in ILIAS

# Important links: Curricula Module Catalog Course Catalog

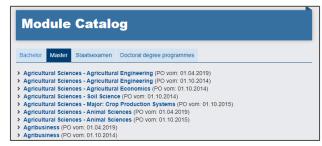

ILIAS

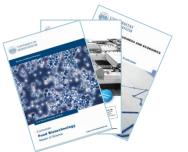

# **HOHCAMPUS:** INFORMATION ABOUT MODULES OFFERED IN THE CURRENT SEMESTER - <u>SEARCH FOR COURSES</u> IN THE COURSE CATALOG...

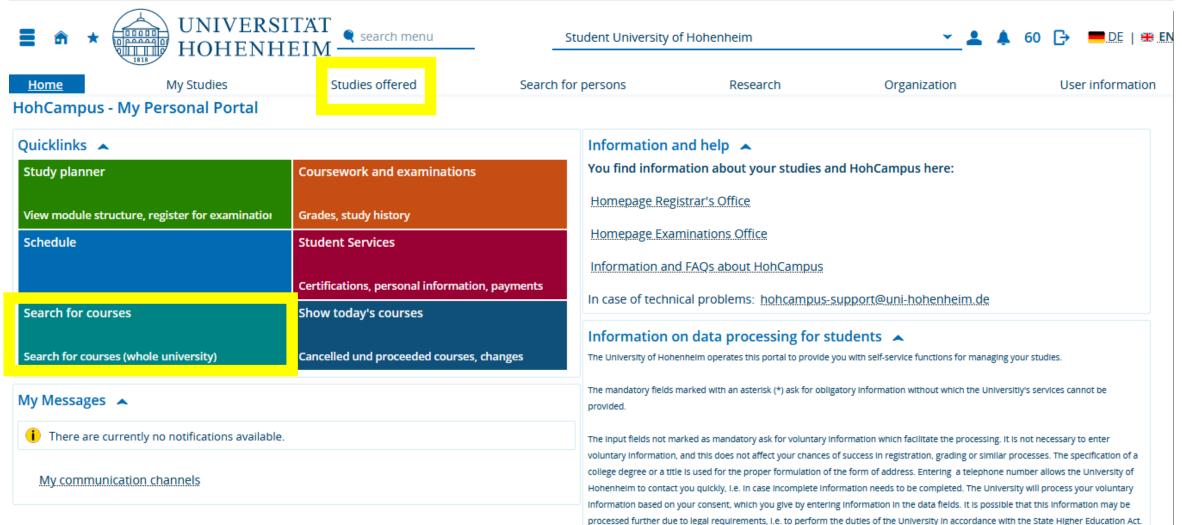

# **HOHCAMPUS:** INFORMATION ABOUT MODULES OFFERED IN THE CURRENT SEMESTER - <u>SEARCH FOR COURSES</u> IN THE COURSE CATALOG...

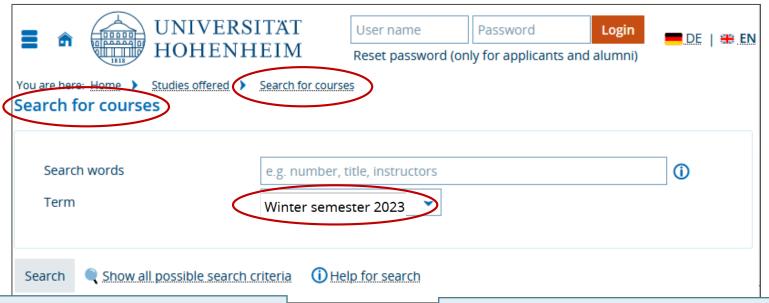

#### If you want to know:

- → What courses belong to a module?
- → When and where will they be offered?
- → The ILIAS Link
- → Then use the "Search for courses" option
- → This also works without being enrolled

- → Make sure to select the correct semester (Winter semester 2023)
- → Enter the module name (or just a part of it) or
- → the module code (by omitting the last digit! i.e. 4902-44)

For more search results you can also use

- → The name of a lecturer
- → Or just a key word e.g. "organic"

## **SEARCH FOR COURSES IN THE COURSE CATALOG...**

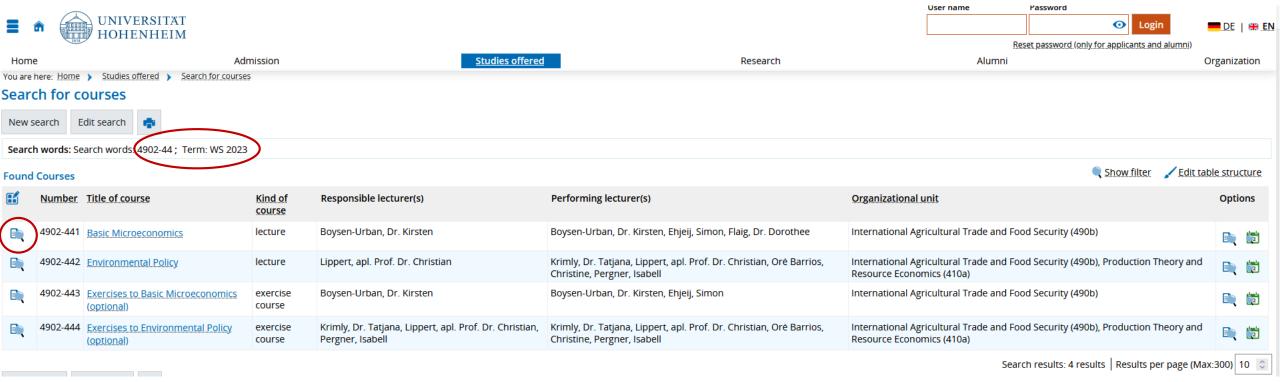

- → Omitting the last digit of the module code (here 4902-440 Economics and Environmental Policy) will show you all courses that belong to a module
- $\rightarrow$  Click on the magnifier for details

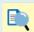

## **SEARCH FOR COURSES** IN THE COURSE CATALOG...

#### **Detail view**

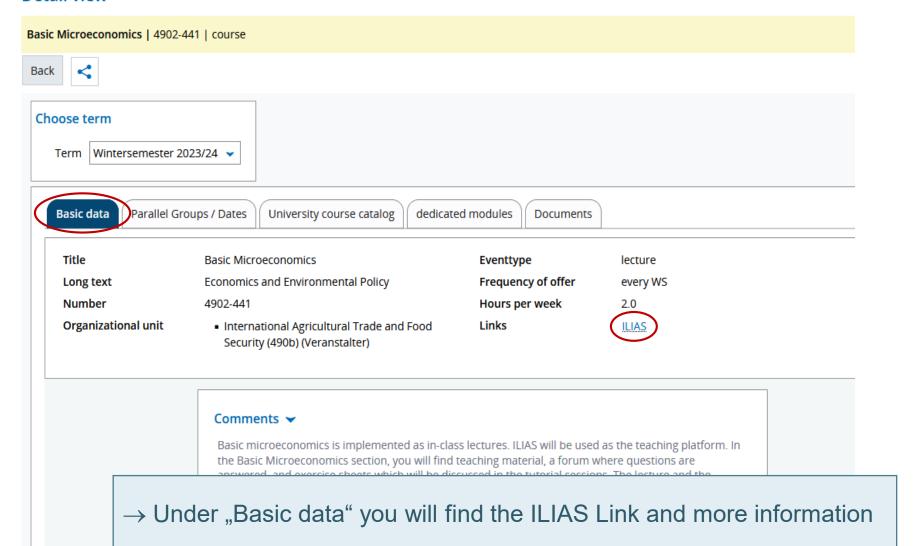

09.10.2023

## **SEARCH FOR COURSES IN THE COURSE CATALOG...**

#### **Detail view**

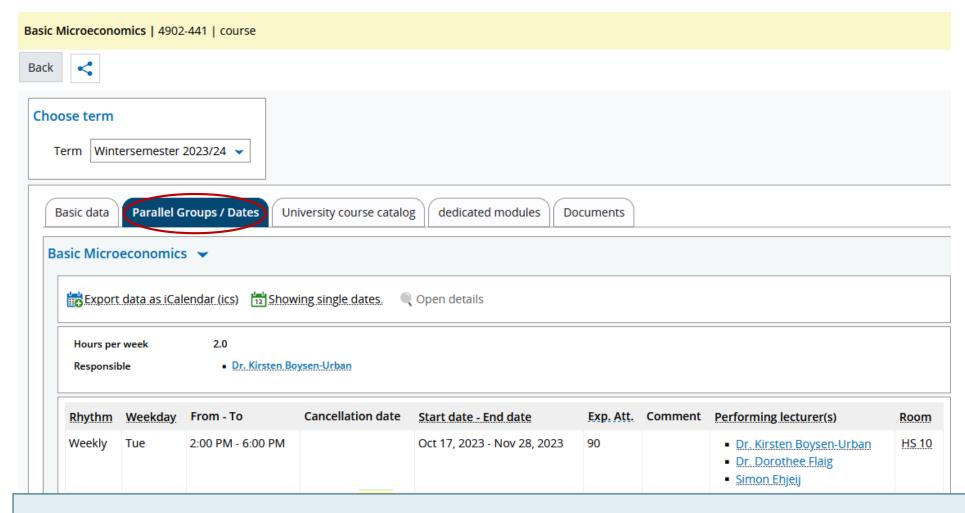

→ At "Parallel Groups / Dates" you will find information about the time, venue and lecturers

#### YOUR PERSONAL SCHEDULE

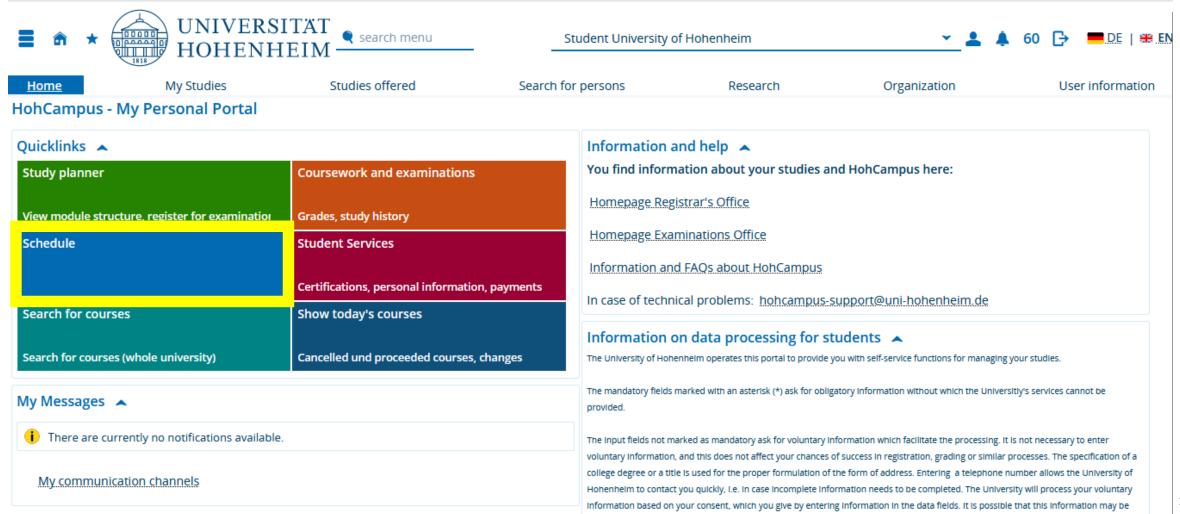

processed further due to legal requirements, i.e. to perform the duties of the University in accordance with the State Higher Education Act.

#### CREATE YOUR PERSONAL SCHEDULE

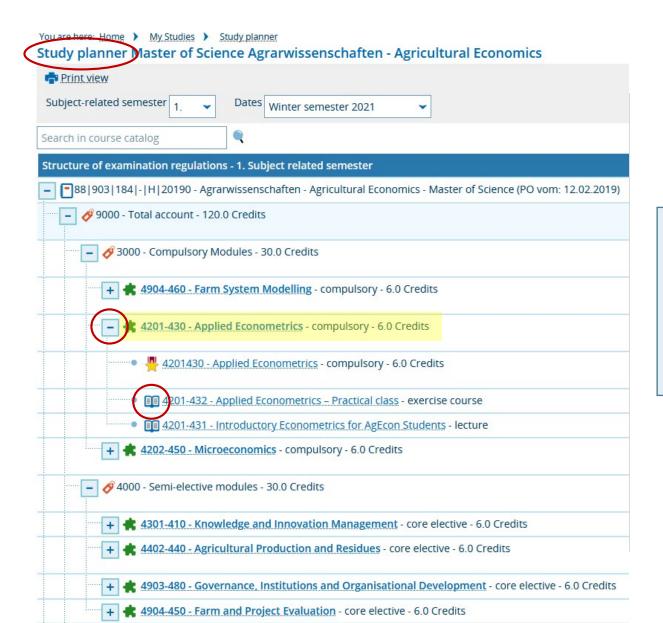

- ightarrow Start from the Study Planner
- → Click on the "+" symbol to expand the view, not on the module name next to the green puzzle sign!!
- ightarrow Then click on the module name next to the book symbol  $oxed{ t III}$

#### **CREATE YOUR PERSONAL SCHEDULE**

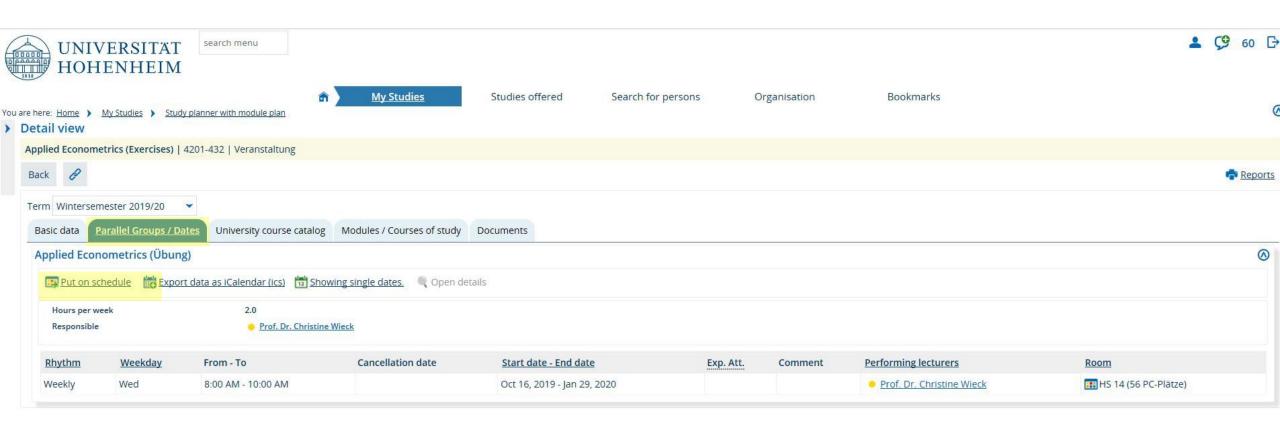

- → Then switch to "Parallel Groups / Dates"
- → Then click on "Put on schedule"

### **CREATE YOUR PERSONAL SCHEDULE**

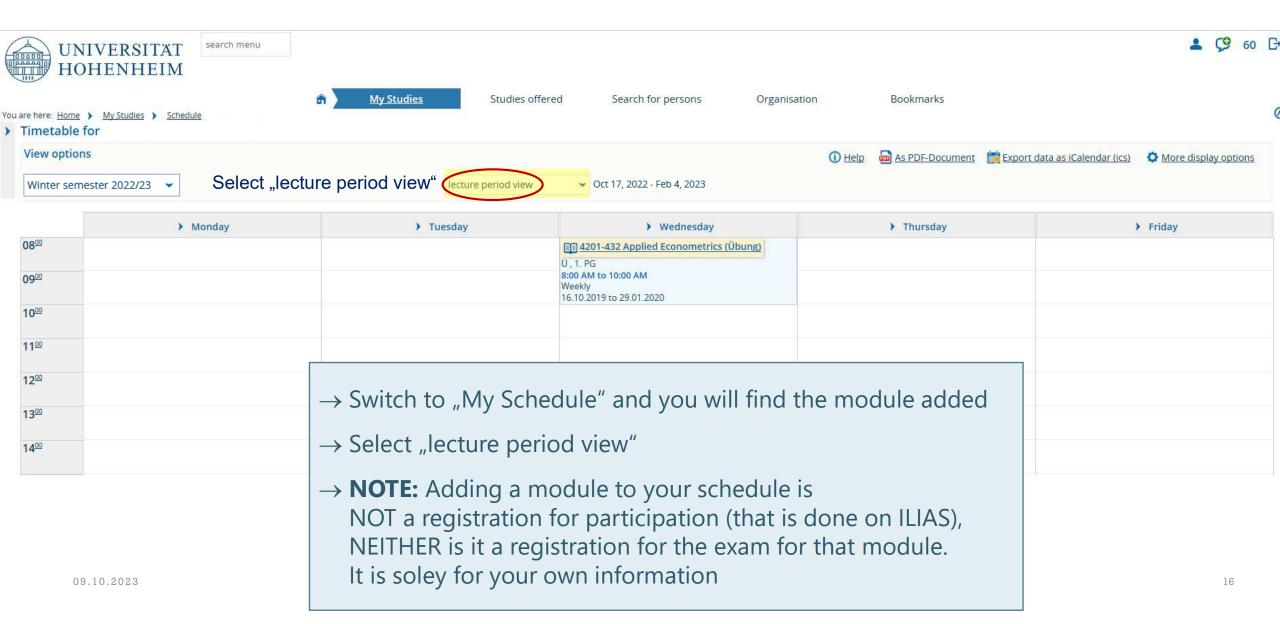

# ADMINISTER YOUR STUDIES WITH HOHCAMPUS - STUDENT SERVICES

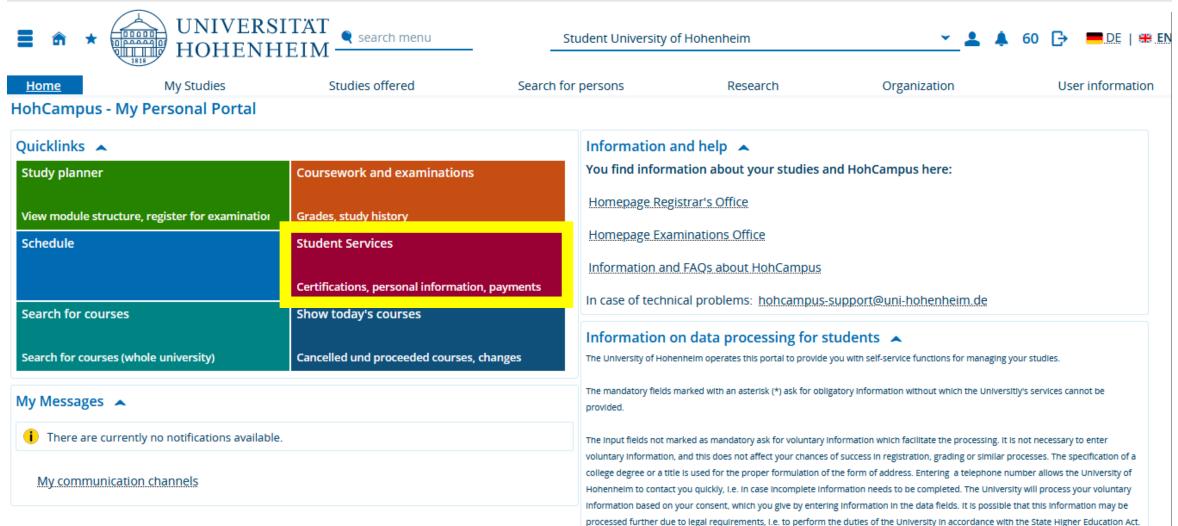

#### **CONTACT INFORMATION**

#### MAKE SURE YOUR POSTAL ADDRESS AND E-MAIL ADDRESS ARE CORRECT AND UP-TO-DATE

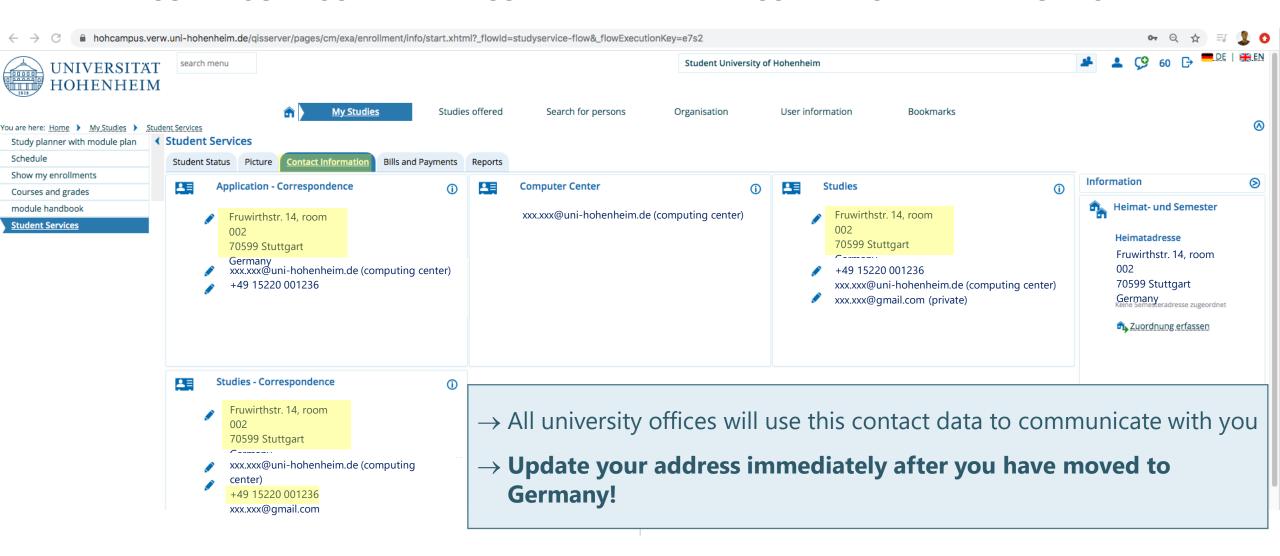

## "REPORTS"

#### CERTIFICATES OF ENROLLMENT, TRANSCRIPT OF RECORDS, LIST OF REGISTERED EXAMS...

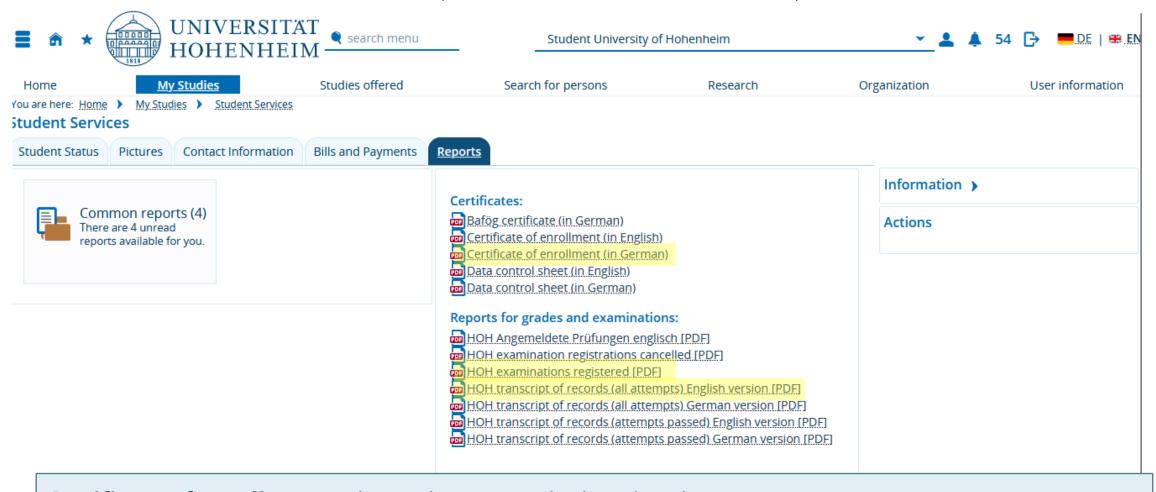

Certificate of enrollment: It has to be sent to the housing department every semester

Is needed for the residence permit, for jobs, and many other purposes

#### **HOHCAMPUS - STUDY PLANNER**

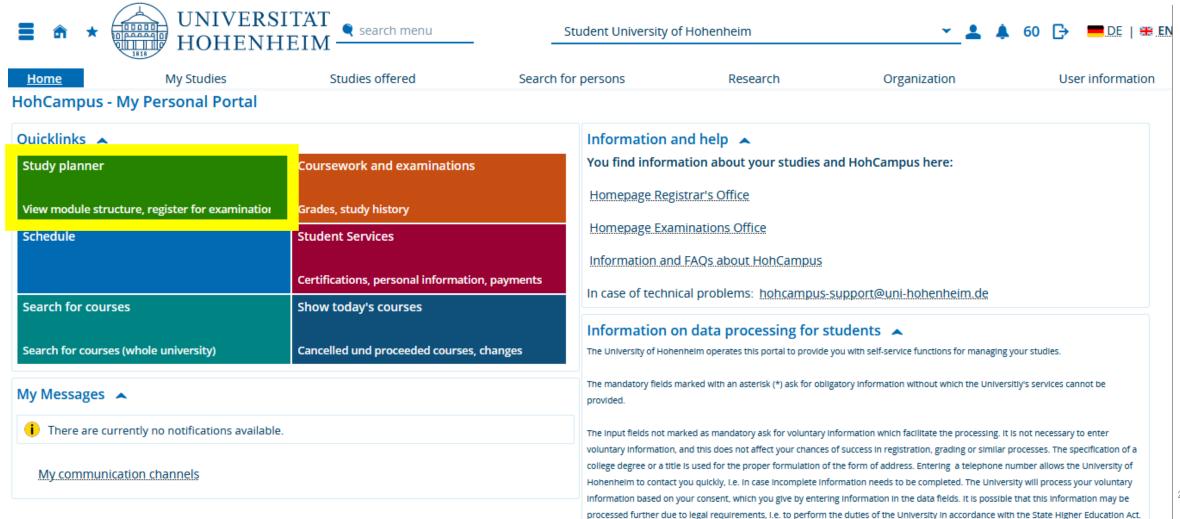

#### STUDY PLANNER - MODULES OF YOUR STUDY PROGRAM

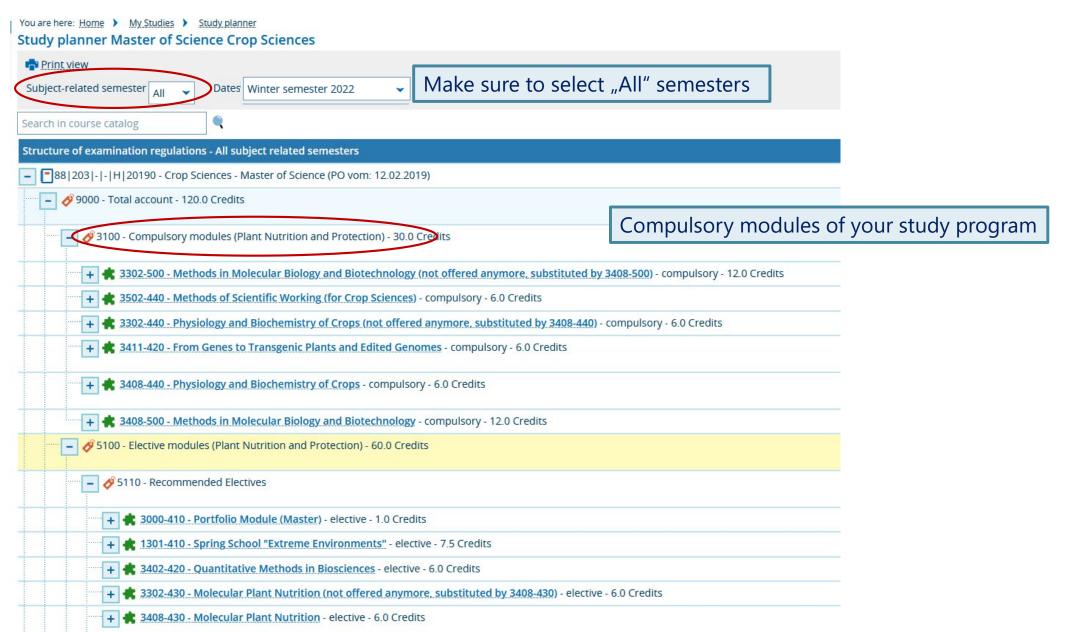

## **STUDY PLANNER - MODULES OF YOUR STUDY PROGRAM**

| - 🔗 511 - Recommended Electives                         | Recommended elective modules of your study program                                                                              |
|---------------------------------------------------------|----------------------------------------------------------------------------------------------------|
| + 🛊 3000-410 - Portfolio Module (Master) - elective -   | 1.0 Credits                                                                                                    |
| + 🛊 1301-410 - Spring School "Extreme Environment       | s" - elective - 7.5 Credits                                                                                                    |
| + 🛊 3402-420 - Quantitative Methods in Biosciences      | - elective - 6.0 Credits                                                                                                    |
| + 🛊 3302-430 - Molecular Plant Nutrition (not offere    | d anymore, substituted by 3408-430) - elective - 6.0 Credits                                                                    |
| + 🛊 3408-430 - Molecular Plant Nutrition - elective - ( | 5.0 Credits                                                                                                    |
| + 🛊 3401-450 - Conservation Agriculture (not offered    | d anymore) - elective - 6.0 Credits                                                                                             |
| + 🛊 3302-490 - Rhizosphere Processes - Nutrient Acc     | quisition and Stress Adaptations of Higher Plants (not offered anymore, substituted by 3408-490) - elective - 6.0 Credits       |
| + 🛊 3408-490 - Rhizosphere Processes - Nutrient Acc     | <u>quisition and Stress Adaptations of Higher Plants</u> - elective - 6.0 Credits                                               |
| + 🛊 3401-500 - Bioactive Compounds of Food Crops        | - elective - 6.0 Credits                                                                                                    |
| + 🛊 3402-450 - Advanced Statistical Methods for Me      | tric and Categorical Data - elective - 6.0 Credits                                                                              |
| + 3411-410 - Understanding Stress Physiology to I       | ncrease Yield Stability - elective - 6.0 Credits                                                                                |
| + 🛊 3502-470 - Plant Genetic Resources - elective - 6.  | 0 Credits                                                                                                    |
| + 🛊 3602-460 - Information Technologies and Expert      | Systems in Plant Protection - elective - 6.0 Credits                                                                            |
| + 3603-420 - Crop Protection in Organic Farming -       | elective - 6.0 Credits                                                                                                    |
| + 🛊 3603-490 - Biological Pest Control (not offered a   | nymore) - elective - 6.0 Credits                                                                                                |
| + 🛊 3301-480 - Fertilisation and Soil Fertility Manage  | ement in the Tropics and Subtropics (e-learning module) (not offered anymore, substituted by 3409-480) - elective - 7.5 Credits |
| + 🛊 3409-480 - Fertilisation and Soil Fertility Manage  | ement in the Tropics and Subtropics (e-learning module) - elective - 7.5 Credits                                                |
| + 🛊 3102-410 - Environmental Microbiology - elective    | e - 6.0 Credits                                                                                                    |
| + 🛊 3103-410 - Plant and Crop Modeling - elective - 6   | .0 Credits                                                                                                    |
| + 🛊 3302-450 - Plant Symbioses for Nutrient Acquisi     | tion (not offered anymore, substituted by 3408-450) - elective - 6.0 Credits                                                    |
| + 🛊 3408-450 - Plant Symbioses for Nutrient Acquisi     | tion - elective - 6.0 Credits                                                                                                   |

#### STUDY PLANNER - MODULES OF YOUR STUDY PROGRAM

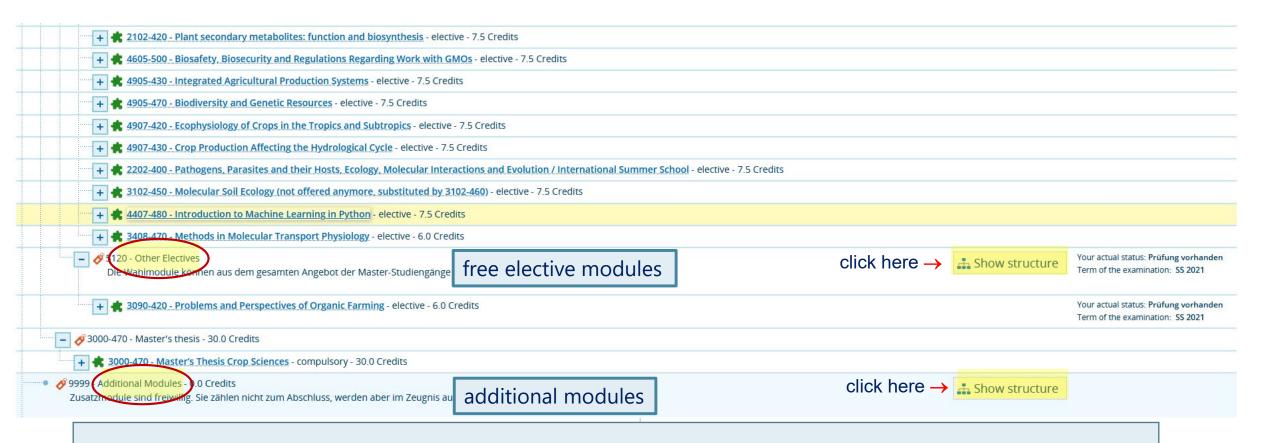

#### Pay attention to from where you start your search for a module if you want to register for an exam!

- → "Other Electives": Any module on Master's level, grade counts to your GPA
- → "Additional Modules": Any module on Master's or Bachelor's level, <u>grade does not count</u> to your GPA, <u>credits do not count</u> for the required 90 credits

## STUDY PLANNER - ALL POSSIBLE ELECTIVE MODULES

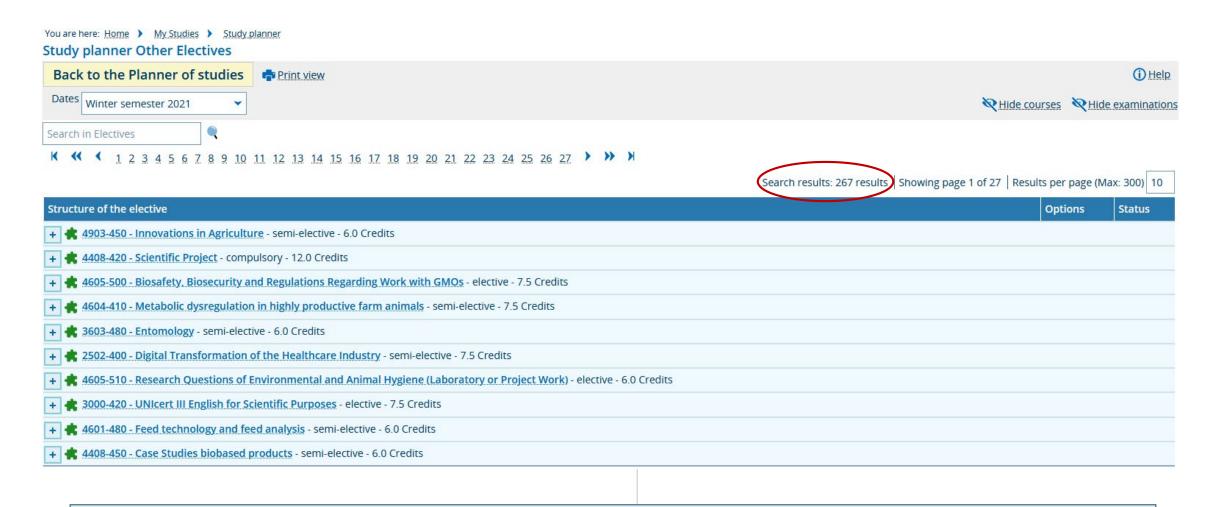

→ If you click on "Show Structure" of the "other electives" will get a list of all modules you could possibly choose and you will probably be overwhelmed by the sheer amount... (267 hits)

#### STUDY PLANNER - ALL POSSIBLE ELECTIVE MODULES

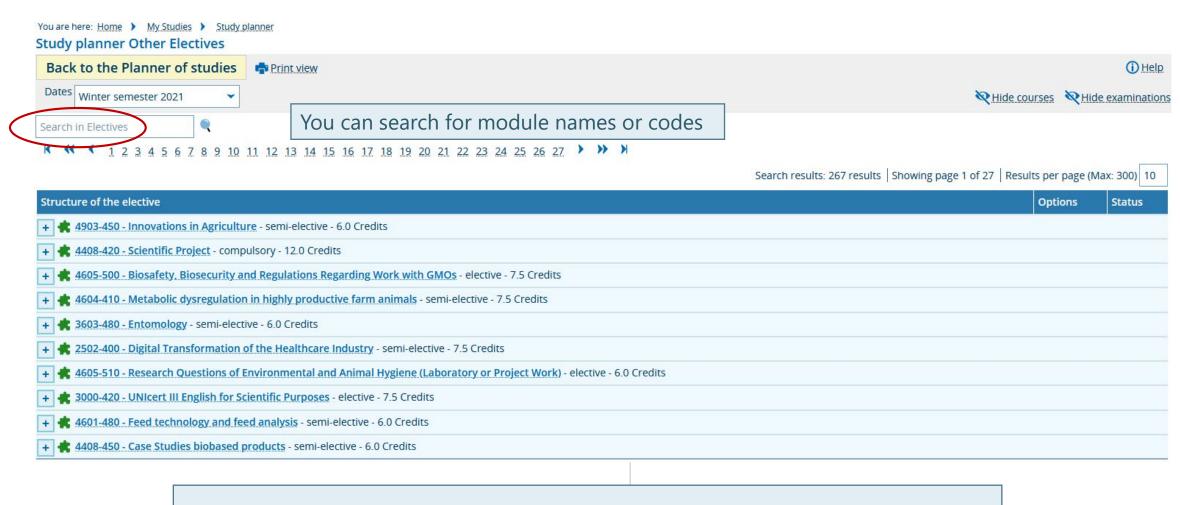

→ You can enter the module code you have noted from the module catalog or the curriculum in the search field and you will find the module easily ©

#### STUDY PLANNER - REGISTRATION FOR EXAMS

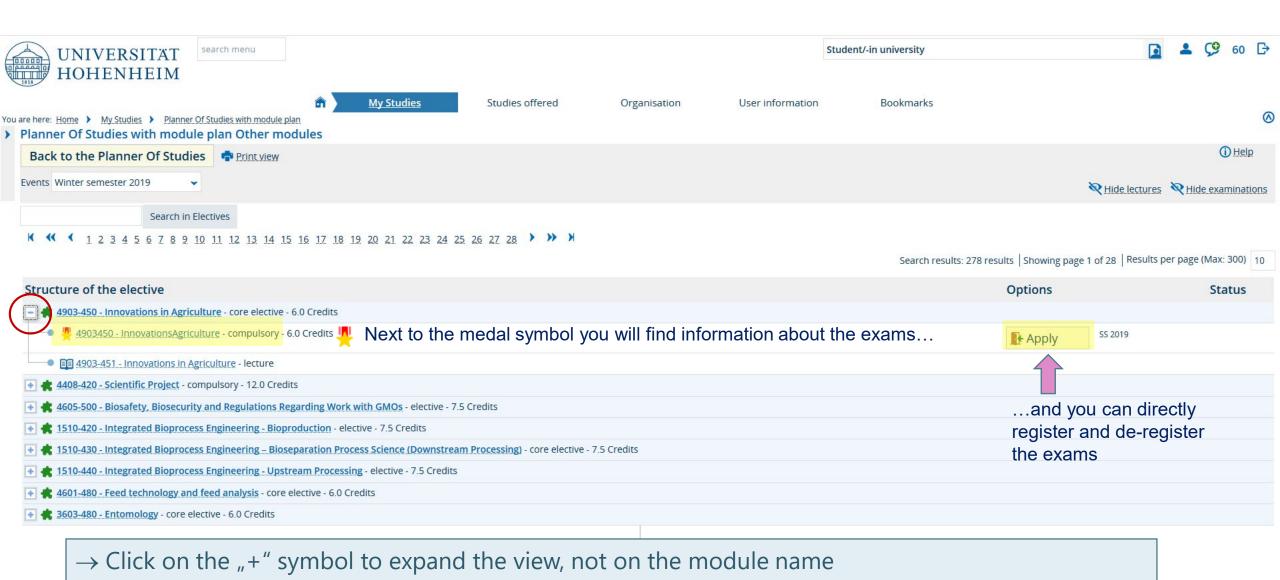

→ Exam registrations are currently not possible, therefore you will not see the "Apply"-button yet

#### **COURSEWORK AND EXAMINATIONS**

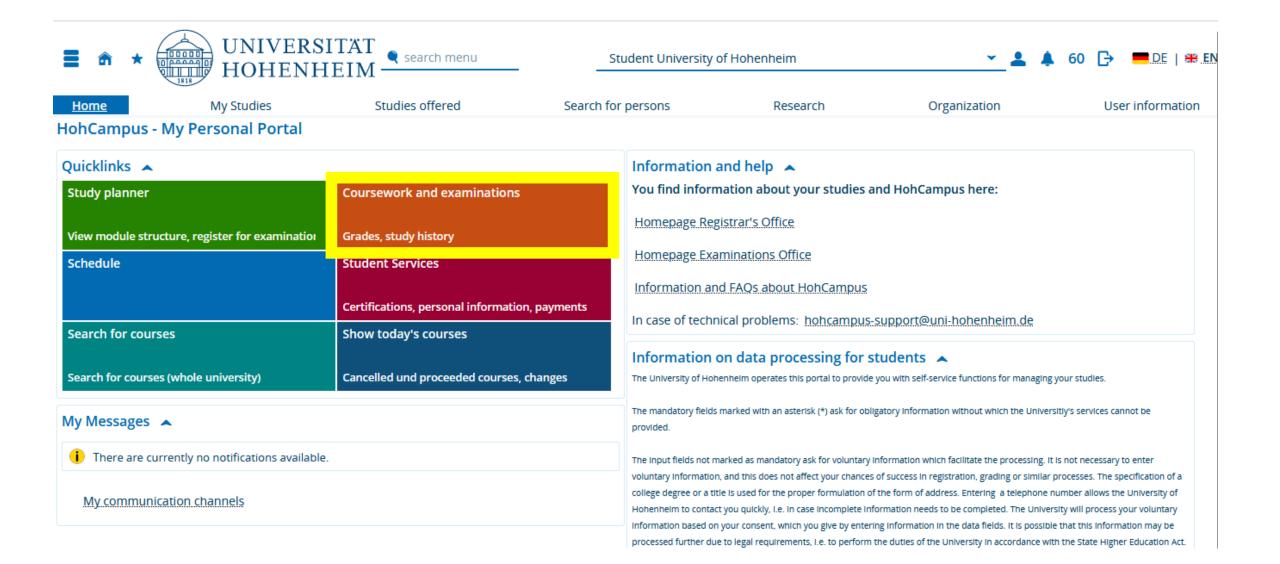

# COURSEWORK AND EXAMINATIONS GRADES, TRANSCRIPT OF RECORDS, LIST OF REGISTERED EXAMS...

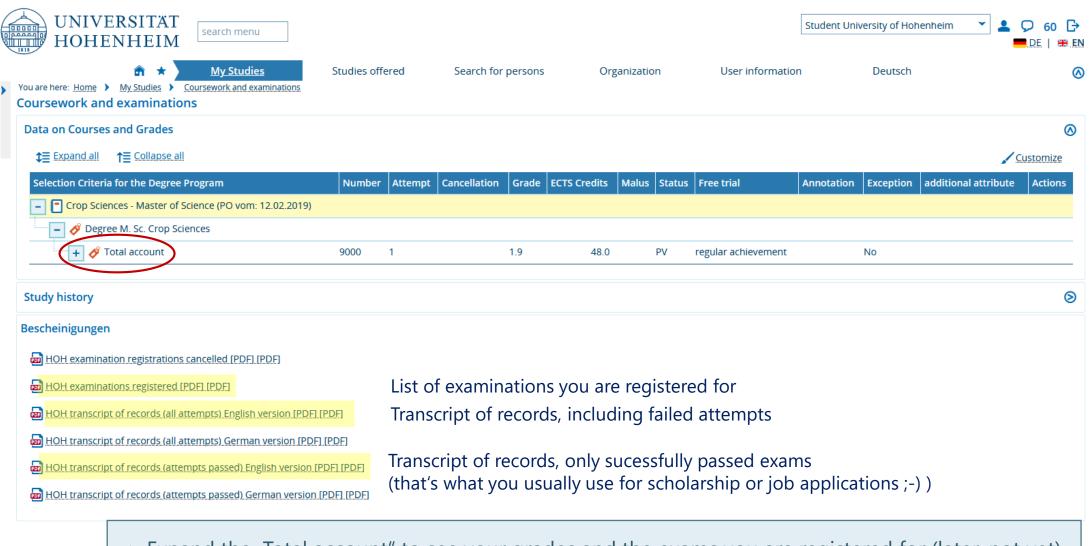

→ Expand the "Total account" to see your grades and the exams you are registered for (later, not yet)

## **ILIAS E-LEARNING PLATFORM**

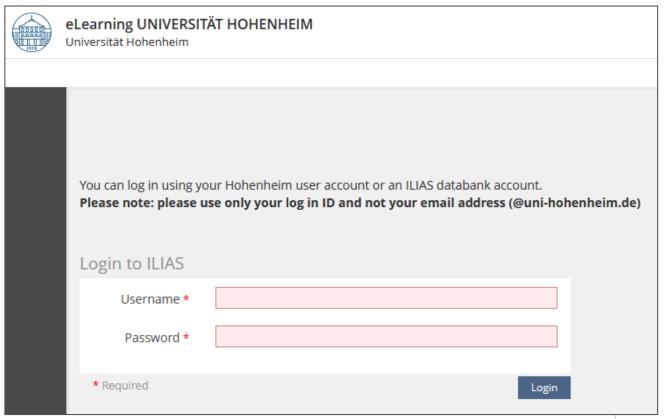

#### Here

- → you register for participation in a module
- → you will get access to all teaching materials
- → lecturers will communicate with you

→ Registration started on 2 October 2023

#### FIRST STEP: ACCEPT THE TERMS AND CONDITIONS!

When logging in to ILIAS for the first time scroll down to the bottom

of the page and **check the box** "**Nutzungsbedingungen**" (terms and conditions).

Only after that you will be able to use all functionalities of ILIAS!

#### **HOW TO FIND COURSES IN ILIAS?**

→ Find the link in the course catalog as described before

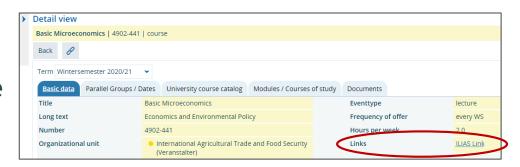

→ Use the search in ILIAS (tricky, does not always work)

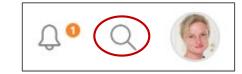

 $\rightarrow$  Follow the structure in the ILIAS repository and find it eventually  $\odot$ 

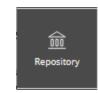

#### TRICKS FOR THE SEARCH TOOL IN ILIAS

→Enter the module name in quotation marks "Economics and Environmental Policy" or without quotation marks

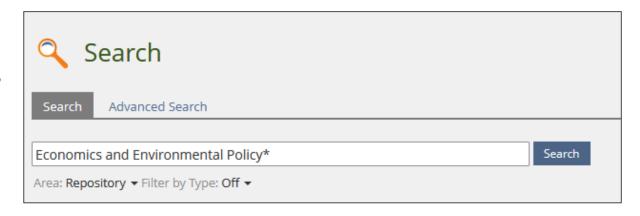

- →Enter the module code with or without brackets (4902-440) or 4902-440
- →If it doesn't work try to remove the \* which has been added automatically to the search term and try again

### SEARCH IN THE ILIAS REPOSITORY IS THE SAFEST BET

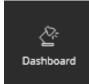

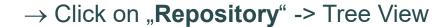

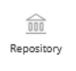

→ Select "Faculty of Agricultural Sciences"

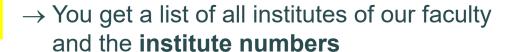

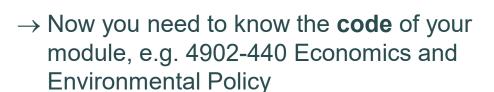

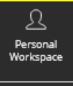

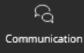

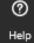

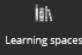

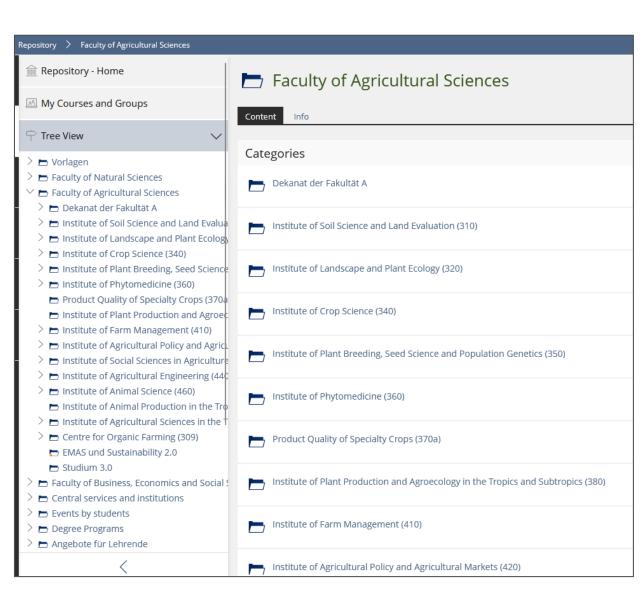

#### REPETITION: MODULE CODE

4902-440 "Economics and Environmental Policy"

The first four digits represent the respective institute and the department (of the responsible lecturer)

- → Institute of Agricultural Sciences in the Tropics (Hans-Ruthenberg-Institute) (490)
- → 2 stands for the second department 490b International Agricultural Trade and Food Security (490b)
- → The next three digits correlate to the type of module, as well as the courses.
  - 010 200 basic modules for Bachelor's students
  - 210 400 specialization modules for Bachelor's students
  - 410 800 modules for Master's students
  - 810 900 modules for doctoral candidates

0000-011 = course 1 of a module (1 - 9 courses possible) (This is not relevant here, but important to know, too)

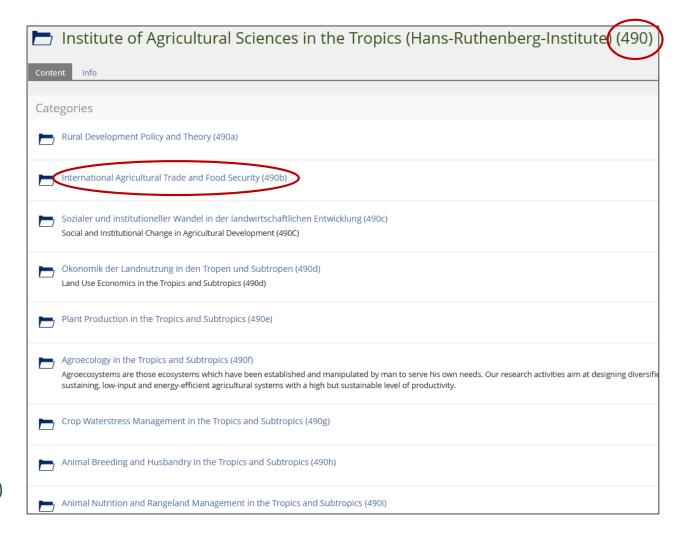

#### SEARCH IN THE ILIAS REPOSITORY

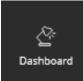

→ Click on International Agricultural Trade and Food Security (490b).

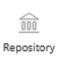

→ Now you see all the ILIAS courses offered by that department, including 4902-440 "Economics and Environmental Policy"

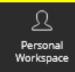

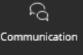

 $\rightarrow$  Click on the course and a "join" button will appear.

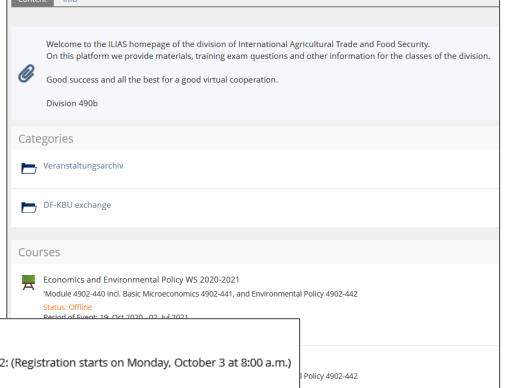

International Agricultural Trade and Food Security (490b)

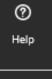

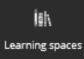

Economics and Environmental Policy WS 2022-2023

'Module 4902-440 Incl. Basic Microeconomics 4902-441, and Environmental Policy 4902-442: (Registration starts on Monday, October 3 at 8:00 a.m.)

Registration Begin: 03, Oct 2022, 08:00 Period of Event: 01. Oct 2022 - 31. Mar 2023 Availability: 26. Sep 2022, 00:00 - 15. Apr 2023, 23:55

#### ADD COURSES TO YOUR DASHBOARD

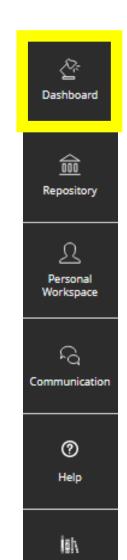

Learning spaces

Once you have joined a course you can add it to your dashboard, to find it easily later on.

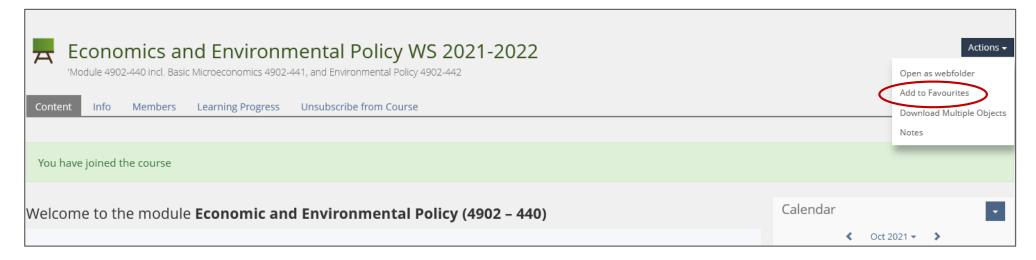

Click on "Actions" and then "Add to Favourites"

#### **IMPORTANT SETTINGS**

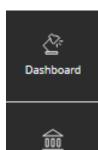

Profile and Privacy (click on your picture or where your picture should be):

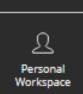

Repository

A picture is often helpful, if you want to be recognized by teachers or class mates, but it is not mandatory.

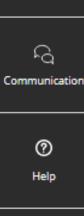

Learning spaces

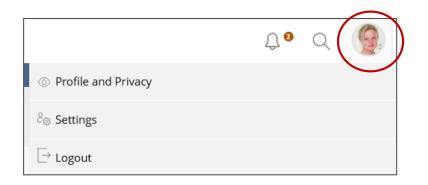

| Profile and Privacy          |                                                                                                    |  |
|------------------------------|----------------------------------------------------------------------------------------------------|--|
| Profile Data Publish Profile | Preview Export/Import                                                                                     |  |
| Personal Data                | Save and Continue                                                                                         |  |
| Username                     | ххууу                                                                                                    |  |
| First Name *                 | Katrin                                                                                                    |  |
| Last Name *                  | Winkler                                                                                                   |  |
| Title                        |                                                                                                    |  |
| Birthday                     | DD.MM.YYYY 🖺                                                                                              |  |
| Salutation                   | <ul><li>○ No salutation desired</li><li>● Ms./Mrs.</li><li>○ Mr.</li></ul>                                |  |
| Avatar                       | Select File  Maximum upload size: 300.0 MB  Allowed file types: jpg, jpeg, png, gif  Delete Existing File |  |

#### **IMPORTANT SETTINGS**

**Publish Profile:** 

If you want your name, picture and other selected data to be visible for lecturers and class mates you have to select "Visible for logged in Users" and then select what information should be visible besides your name.

If you do not activate the visibility of your profile not even your name will be published. This is often a problem for your teachers if they want to communicate with you.

Don't forget to save your selection!

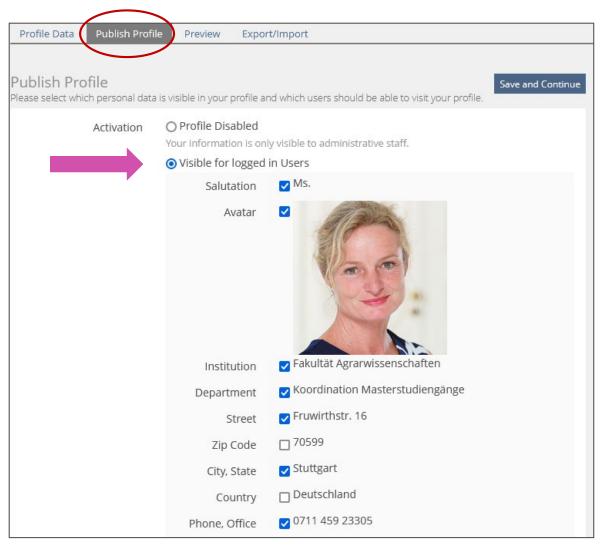

#### **IMPORTANT SETTINGS**

If you click on your profile picture you will get to the settings (in German "Einstellungen")

In "General Settings" you can choose your preferred language (in German "Sprache")

In "Mail Settings" the setting for incoming messages is set to "local and forwarding" by default and cannot be changed.

Messages in ILIAS will be visible in ILIAS and will also automatically be forwarded to your **Webmail-Account**.

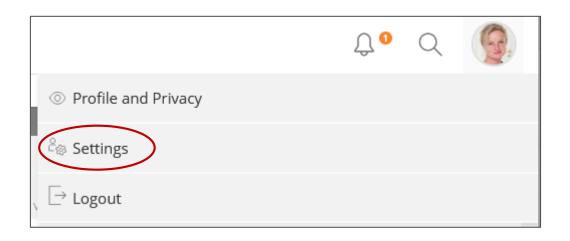

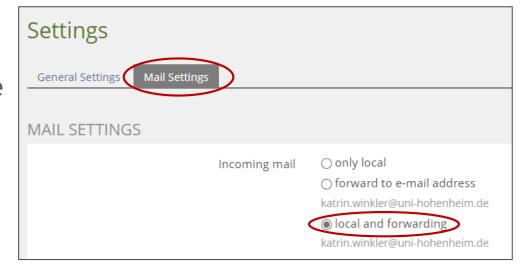

## WEBMAIL

https://webmail.uni-hohenheim.de/login.php

Your Hohenheim e-mail account

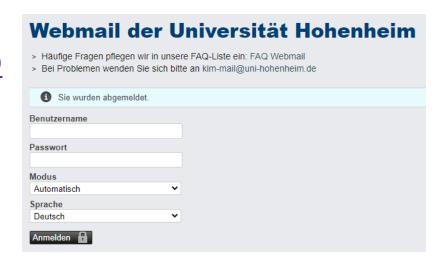

It is the **default e-mail address for ILIAS** and for messages from university's offices (exams office, registrar's office...) and you might miss important information if you don't check it.

For all contacts within the university, only your university email address (@uni-hohenheim.de) is to be used for correspondence.

## **WEBMAIL**

- Requirement: Hohenheim user account [Username | Password]
- Our recommendation and easiest access without installation:
  - Webmail: https://webmail.uni-hohenheim.de
- Note: The mail function in ILIAS can only be used as means of communication within ILIAS.
- All current email programs are supported. There are <u>step-by-step instructions</u> for several email programs.
- Not allowed are email collection services (e.g. Web.de) and apps (e.g. Microsoft Outlook App) where username and password are stored or processed by third parties.

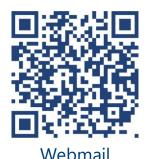

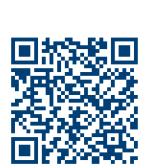

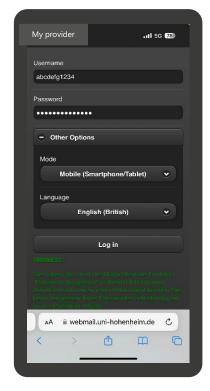

mobile view